# **Oprydning i F2**

Du får mere ud af din F2, når du holder orden på dine lister. Du kan f.eks. rydde op i din indbakke og på dit skrivebord og fjerne akter, du er færdig med at arbejde på. F2 tilbyder forskellige muligheder for at rydde op på dine lister. Markér en eller flere akter, og vælg en af følgende funktioner:

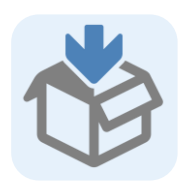

Klik på **Arkivér** for at fjerne akten fra *Min indbakke* og *Mit skrivebord*. Er du ansvarlig for akten, kan du også vælge at ændre aktens status fra "Behandles" til "Afsluttet".

Brug **Arkivér**, når du er færdig med at arbejde med en akt, og du ønsker at afslutte den. Akten afsluttes kun, hvis du er ansvarlig for den. Du kan stadig finde akten i *Arkivet*, *Mit arkiv* og andre søgelister oprettet ud fra disse.

### **Ryd hurtigt op**

Markér flere akter, du vil arkivere, og tryk **Ctrl + ½**.

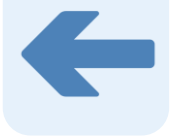

# **Arkivér akter Fjern akter fra liste Slet akter**

Klik på **Fjern fra liste** for at fjerne akten fra listerne *Min indbakke*, *Mit skrivebord* og din enheds indbakke og skrivebord. Akten kan stadig findes i *Arkivet* og *Mit arkiv* og andre søgelister oprettet ud fra disse.

Brug **Fjern fra liste**, når du ønsker at fjerne en akt fra en liste, fordi du ikke længere skal bruge akten.

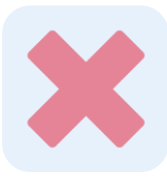

Brug kun **Slet akt**, hvis du ikke ønsker at se akten igen. Hvis du blot ønsker at fjerne akten fra *Min indbakke* kan du med fordel bruge **Arkivér**.

Klik på **Slet akt** for at fjerne akten fra *Min indbakke*, *Mit skrivebord*, *Mit arkiv* og søgelister oprettet ud fra disse. Hvis du har delt akten med andre, sletter du ikke akten for dem, og du vil stadig kunne finde akten i *Arkivet*.

Er akten ikke delt (f.eks. hvis du selv har oprettet den), sletter du akten helt ved at klikke på **Slet akt**.

## **Tilføj eller fjern fra** *Min indbakke* **og** *Mit skrivebord*

Du kan også tilføje akter til *Min indbakke* og *Mit skrivebord* fra andre lister, hvis du vil have nem adgang til akterne. På båndet i både hovedvinduet og aktvinduet kan du vælge, om en akt skal vises på *Min indbakke* og

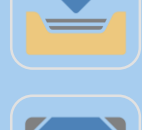

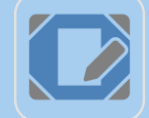

Du kan fjerne akterne igen ved at klikke på de samme menupunkter.